## **Importing instance specifications when importing schema classes**

When you are importing table headings from an Excel or CSV file as a schema class, you can also import the rows in the file as instance specifications of the schema class at the same time.You can use the **Import Table Heading from Excel** menu in the **Import Data from Excel and Create Mapping** dialog.

To import instance specifications when importing a schema class

1. Click **File** on the MagicDraw main menu and click **Import From** > **Excel/CSV File**. The **Import Data from Excel and Create Mapping** dialog will open and the **Import Table Heading from Excel** menu will be selected by default, see figure below.

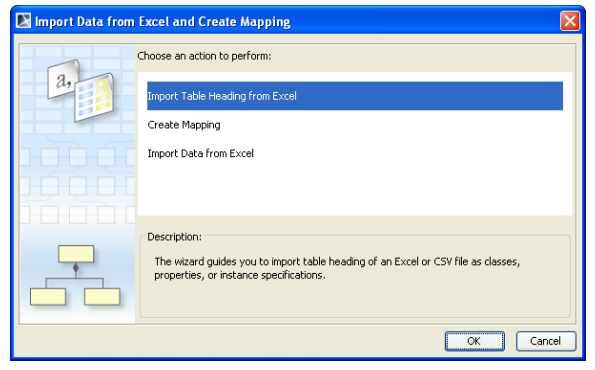

2. Click **OK**. The **Import Table Heading from Excel** wizard will open, see figure below.

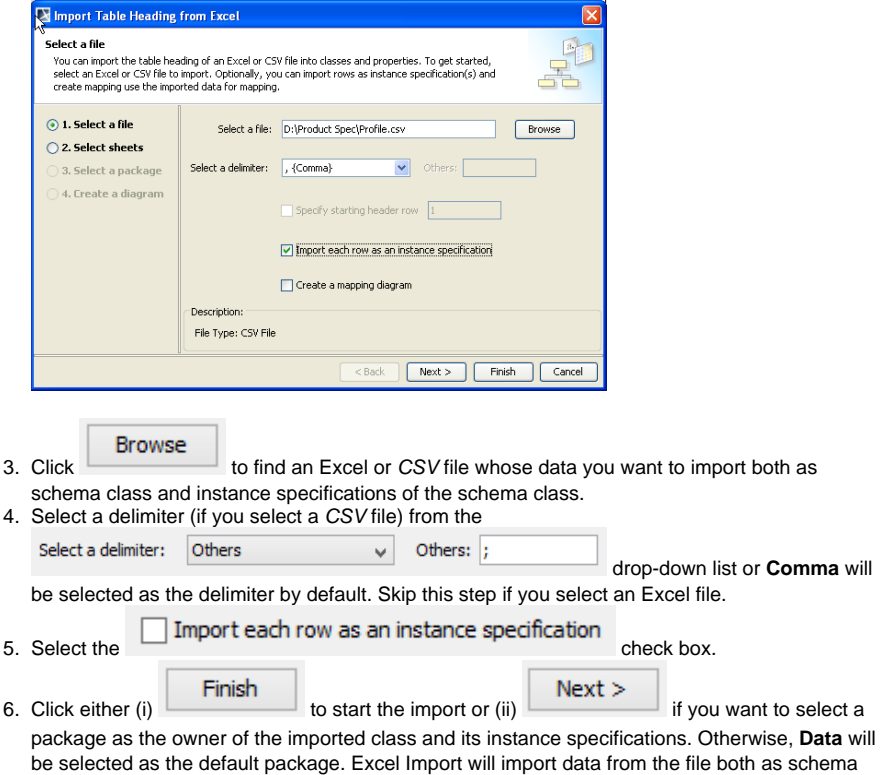

class and its instance specifications, see figure below.

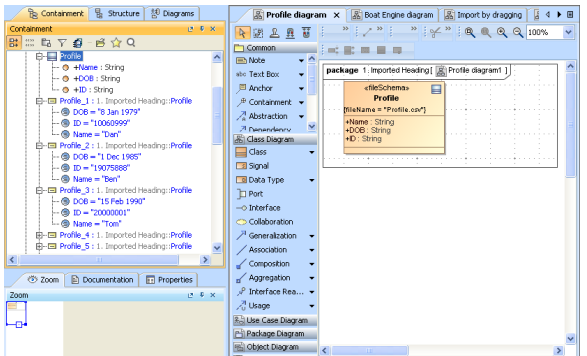